## **Cómo inscribirse en un Plan de Pago**

Merced College está ofreciendo planes de pagos a estudiantes electrónicamente. Tome ventaja de ésta opción; favor de tomar el tiempo de crear su plan de pago. Simplemente siga las instrucciones siguientes.

- **1.** Ingrese al MC [Portal](https://www.mc4me.mccd.edu/)
- **2.** Ya que se encuentre en el MC Portal, encuentre la sección "Quick Help"
- **3.** Seleccioné, "Pay on My Account"

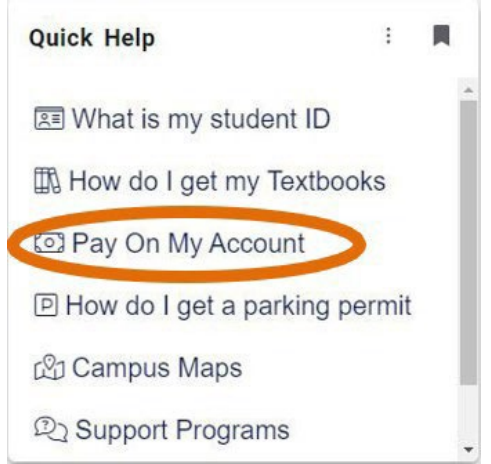

**4.** Usted será conectado al centro de cuentas para estudiantes, una página web por parte de Touchnet. En esta página, haga clic en "Payment Plans" como se muestra en la captura de pantalla a continuación:

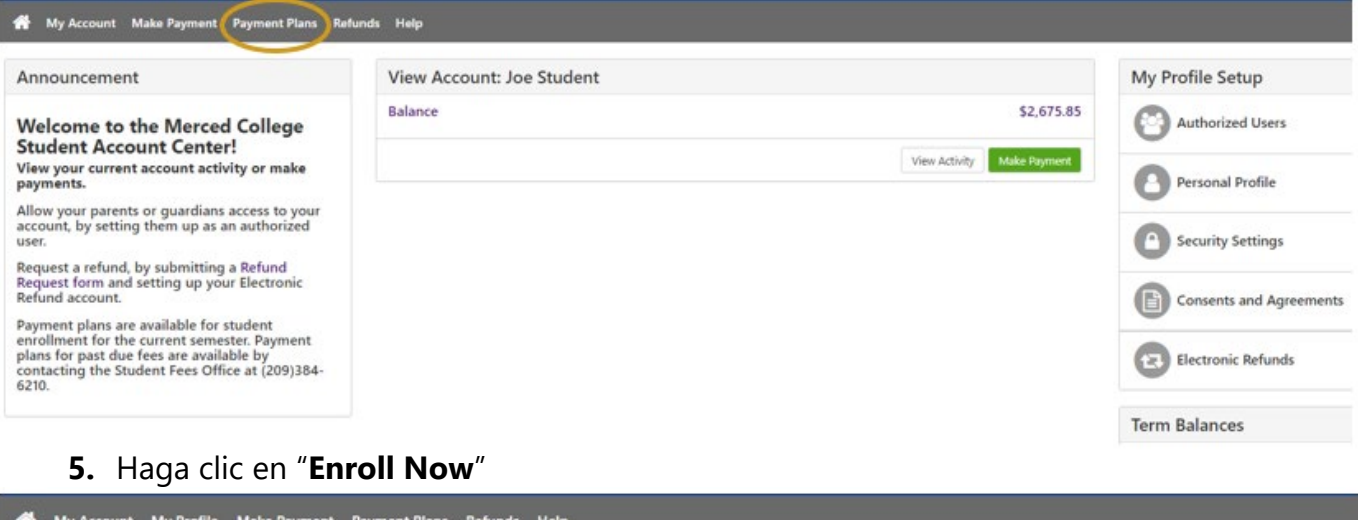

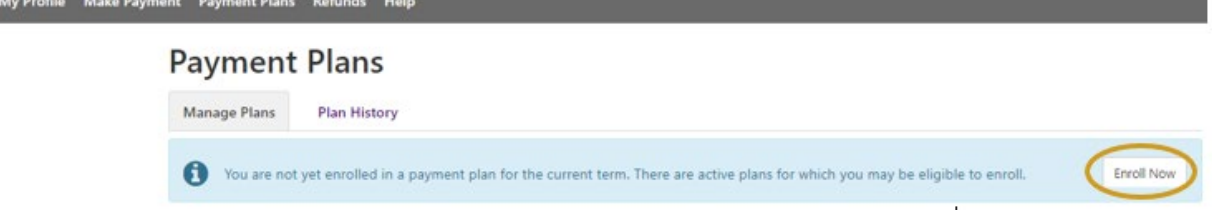

**6.** Haga clic en "**Select term**" para seleccionar su término escolar. Después haga clic en "**Select**"

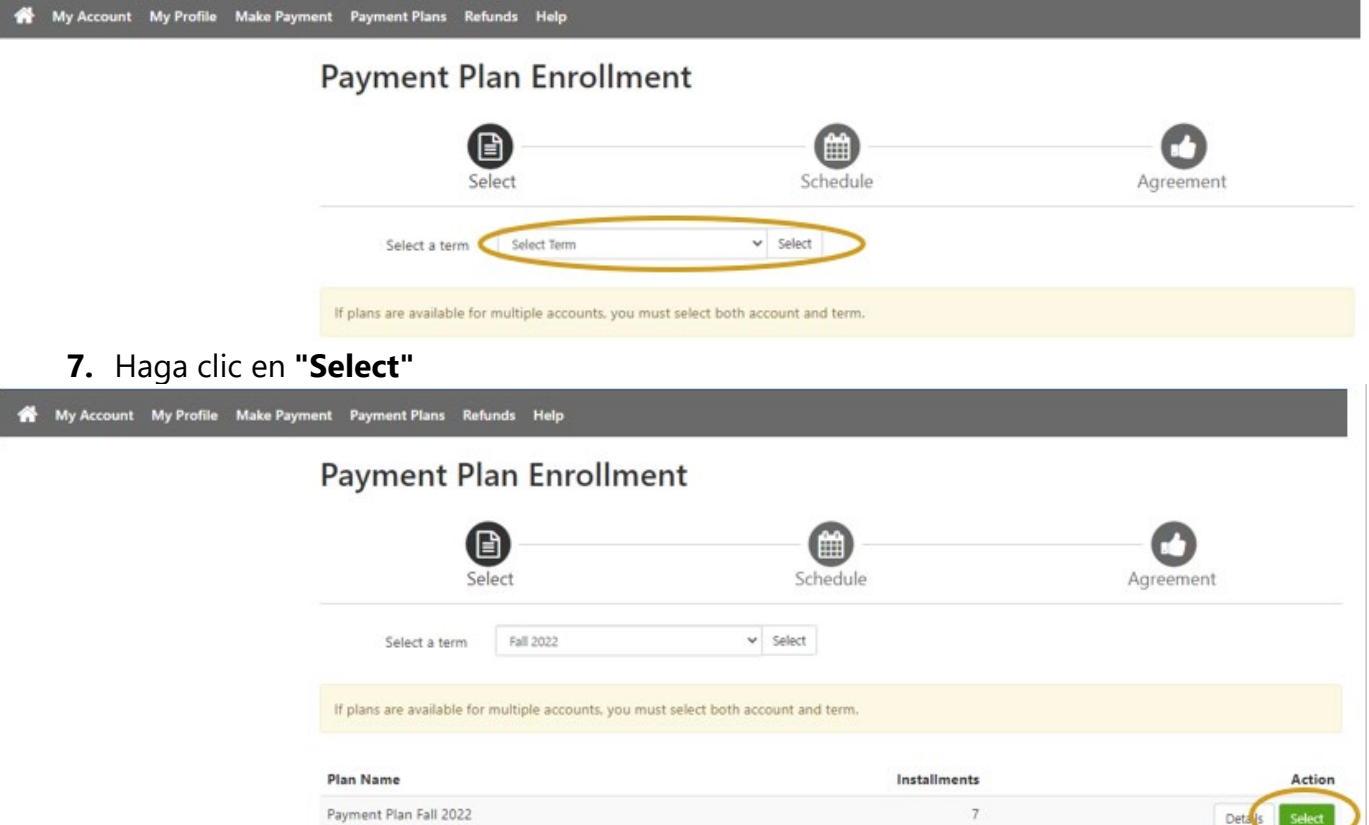

**8.** Revise detalladamente el plan de pago, después haga clic en "**Continue**"

## **Payment Plan Enrollment**

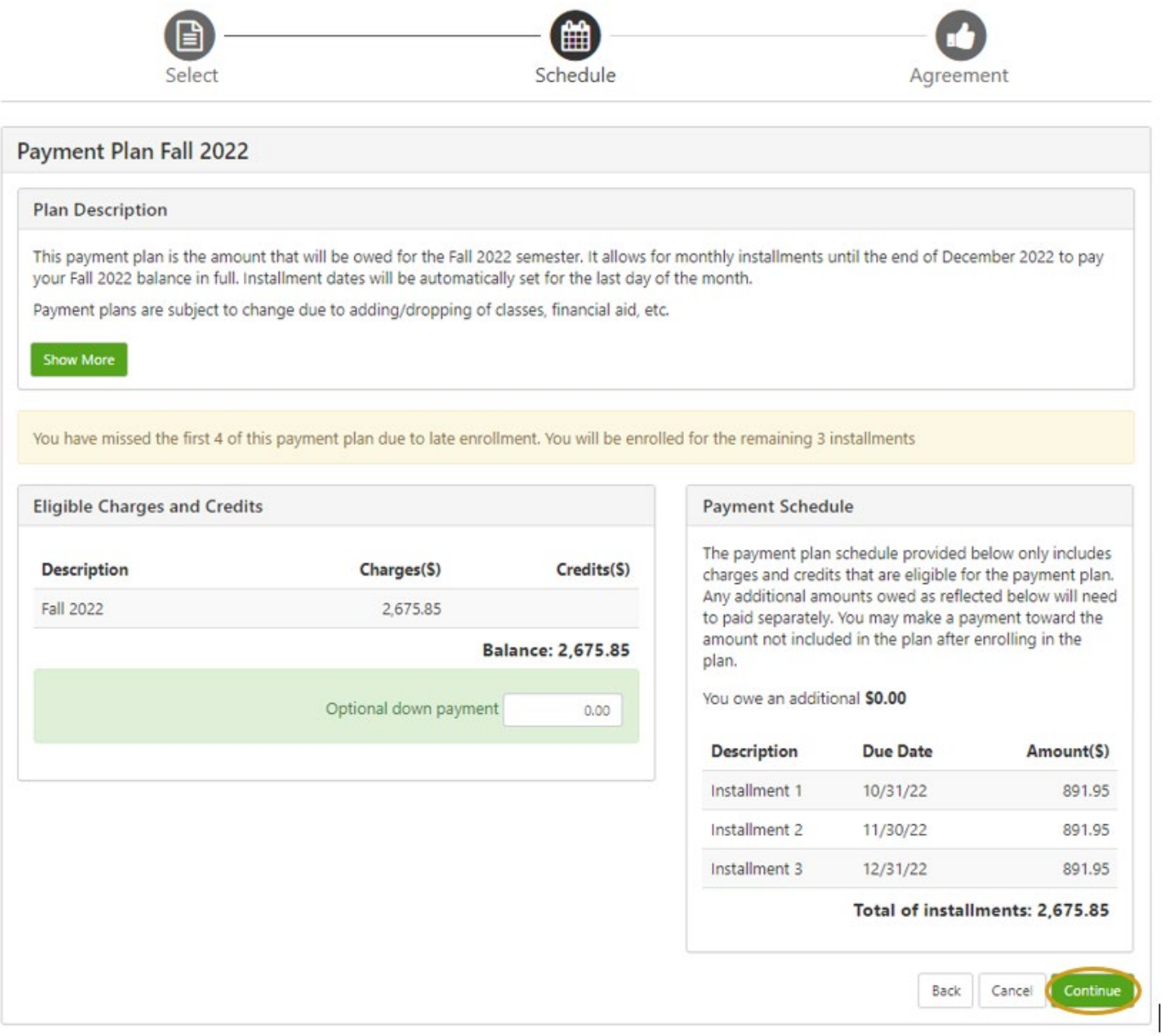

**9.** Ingrese su forma de pago (tarjeta de crédito o cuenta bancaria), después haga clic en "**Continue**". Después podrá programar sus pagos y al final recibirá su acuerdo del plan de pago."

## Payment Plan Enrollment

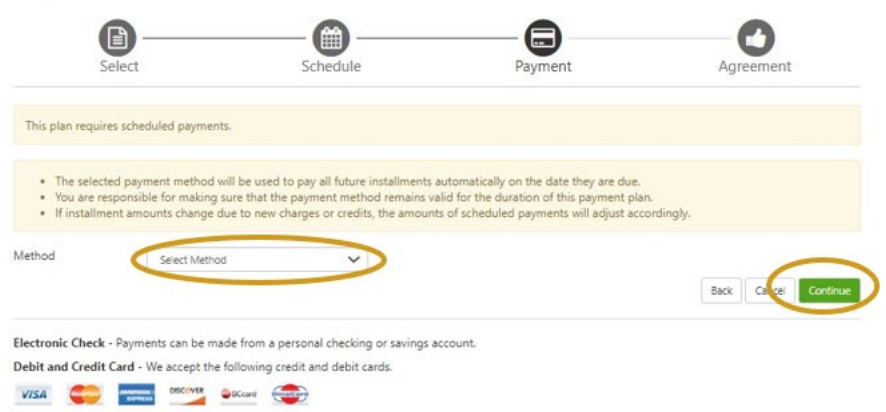